**To join lessons on a laptop/desktop from home:**

- 1. Make **sure** you have your equipment and exercise book ready.
- 2. On your device, check to make sure the volume is turned on for either the speakers or headphones.
- 3. Open Microsoft Teams and click on 'Calendar'.

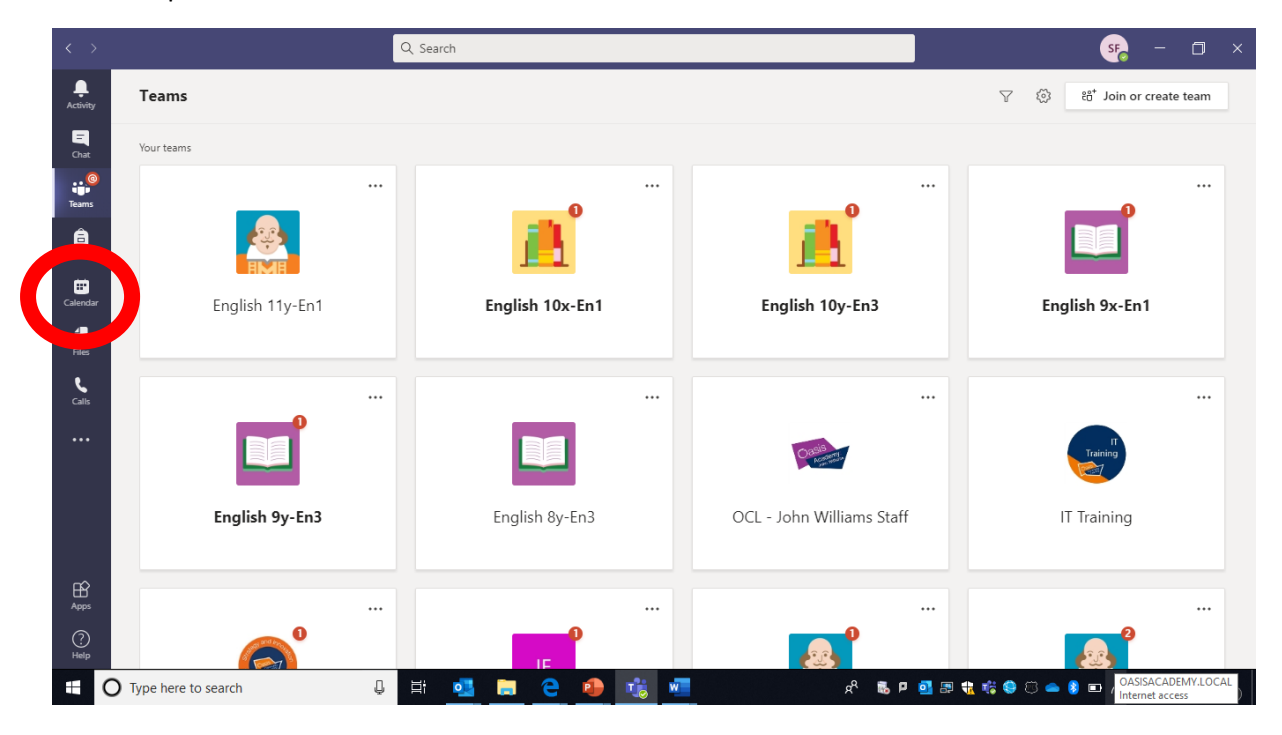

4. You will then see a calendar view. Double click on the lesson. Then, click 'Join' on your lesson.

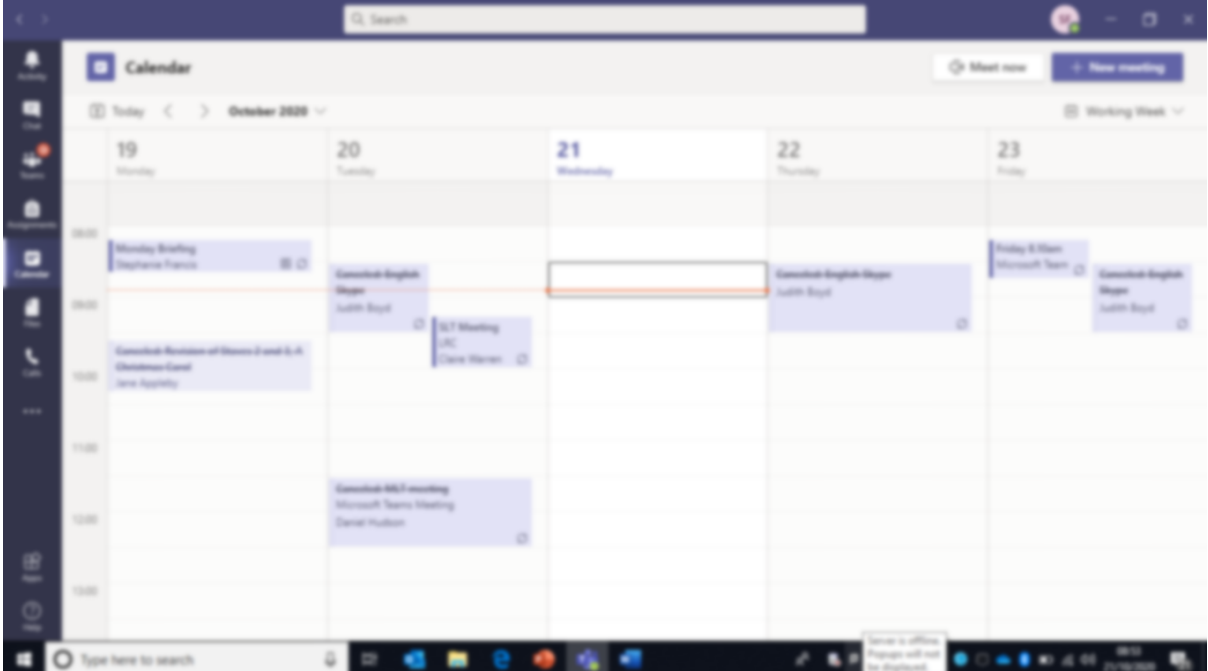

5. Click 'Join now' again.

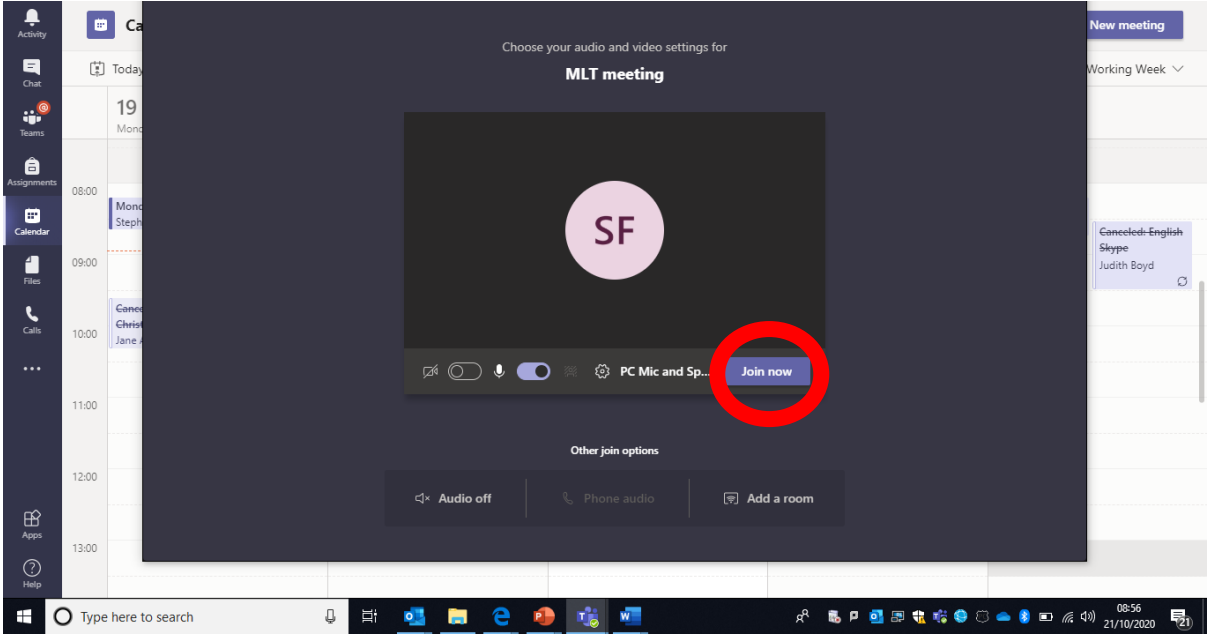

**You are now ready to begin your lesson as you would in school!**